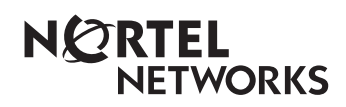

**Enterprise Edge 2.0 Voice Messaging Quick Reference Guide**

www.nortelnetworks.com

© 2000 Nortel Networks P0911949 Issue 02

Download from Www.Somanuals.com. All Manuals Search And Download.

# **Enterprise Edge 2.0 Voice Messaging Quick Reference Guide**

## **Initializing your Mailbox**

You can begin to use Enterprise Edge Voice Messaging as soon as you initialize your mailbox.

To open and initialize your mailbox, follow these steps:

- 1. Press  $\lceil$  Feature  $\lceil \Theta \rceil |S| \rceil$  to open your mailbox.
- 2. Press  $\boxed{0}$   $\boxed{0}$   $\boxed{0}$   $\boxed{0}$  (the default password) and press **OK** or  $\boxed{\#}$ .
- 3. Choose a password from four to eight digits long that does not start with zero. Enter your new mailbox password and press  $QK$  or  $\#$ .
- 4. Enter your new mailbox password again and press  $\overline{OK}$  or  $\overline{H}$ .
- 5. At the tone, record your name in the Company Directory.
- 6. Press  $[**RI**$  to end this session.

# **Personal Mailbox greetings**

You can record Primary, Alternate or optional Personalized greetings. Your Primary Mailbox greeting is for everyday use. Your Alternate Mailbox greeting is for times when you are away from the office. If your company subscribes to Caller ID, you can record Personalized Mailbox greetings. For Personalized Mailbox greetings, you program Enterprise Edge Voice Messaging to identify a specific incoming telephone number. Your Personalized Mailbox greeting plays to callers from that number.

## **Enterprise Edge Voice Messaging feature code**

Use feature codes to access the different Enterprise Edge Voice Messaging operations.

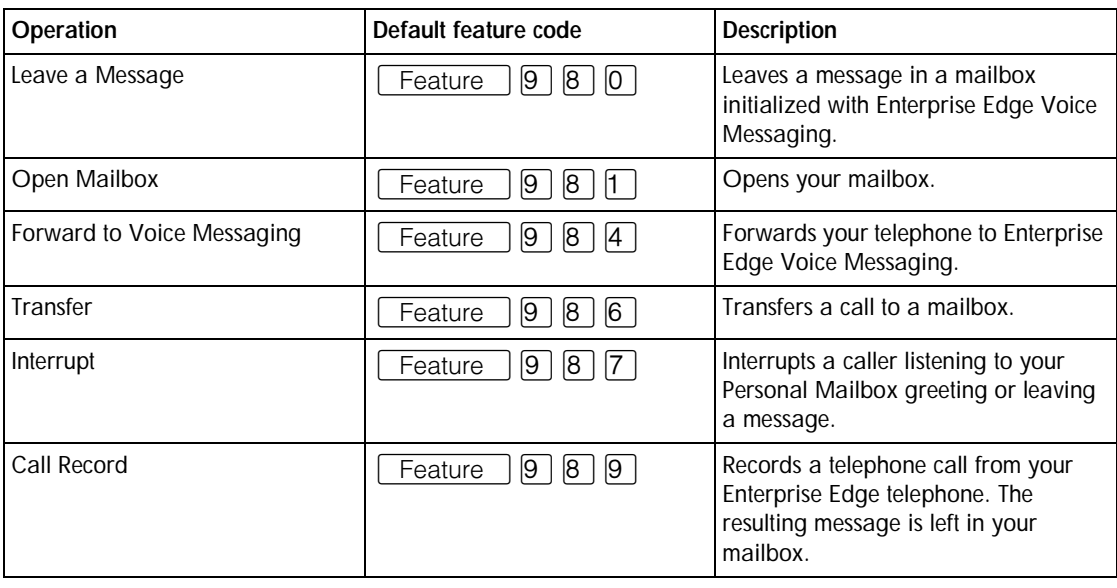

P0911949 Issue 02 Enterprise Edge 2.0 Voice Messaging Quick Reference Guide

#### **Setting up the Interrupt feature**

Before you can use the Interrupt feature you must program a memory button with an indicator for the feature. While a caller is listening to your mailbox greeting or leaving a message, the Interrupt memory button indicator blinks quickly. Press the Interrupt memory button to retrieve the call.

To program a memory button for the Interrupt feature:

- 1. Do not lift your handset. Press  $\lceil \text{Feature} \rceil \cdot \mathbb{F} \rceil \cdot \lceil \cdot \rceil$
- 2. The display shows Program Features.
- 3. Press a memory button with an LCD indicator.
- 4. Press Feature 9 8 7.

The display shows that the button is programmed.

#### **Forwarding your calls to Enterprise Edge Voice Messaging**

To forward your calls to Enterprise Edge Voice Messaging, press  $\lceil$  Feature  $\rceil$  [9] [8] [4].

**Setting up Call Forward Remotely**

- 1. Call the Automated Attendant or your telephone from any tone dial telephone.
- 2. While the greeting plays press  $\mathbb{F}[\mathbb{F}]$ , or in the UK press  $\mathbb{B}[\mathbb{B}]$ .
- 3. Enter your Mailbox number and password and press  $#$ .
- 4. Press  $\boxed{8}$ , press  $\boxed{2}$  and then press  $\boxed{3}$ .
- 5. Press  $\Box$  to enable or disable Call Forward.
- 6. Press  $\Box$  to enable or disable Call Display.
- 7. Replace the handset to end the session.

#### **Retrieving erased messages**

You can retrieve an erased message if you are still in an Enterprise Edge Voice Messaging session. An erased message remains in your mailbox until you end your current Enterprise Edge Voice Messaging session.

After you erase a new or saved message, the number of new or saved messages shown on the display decreases by one. If the display shows 0 new 0 saved, you can play and retrieve your erased messages. Press PLAY or  $\boxed{2}$  to listen to your erased message.

After you play your erased message, you have the option to save it. If you end the current session without saving the erased message, it is permanently deleted from Enterprise Edge Voice Messaging.

## **Frequently used dialpad keys**

After you log on to your mailbox, you can access these frequently used functions:

- to replay the Enterprise Edge Voice Messaging options, press  $\mathbb{F}[\mathbb{F}]$ .
- to see the previous display on a one line display telephone, press  $\mathbb{F}$ .
- to interrupt most voice prompts or enter an option, press  $#$ .
- to speak to the Target Attendant or Operator, press  $[0]$ .

## **Enterprise Edge Voice Messaging features**

For more information about all the Enterprise Edge Voice Messaging features, refer to the *Enterprise Edge 2.0 Voice Messaging Reference Guide*. This guide explains in detail:

- Automated Attendant Outbound Transfer
- 
- 
- 
- Company Directory Target Attendant
- Leaving a mailbox message Transferring calls
- Off-premise Message Notification
- 
- Alternate extensions Personal Mailbox greetings
- Alternate language Replying to a message
- Call Screening Sending a message to a Group List
	-
	-

#### **Listening to your Messages**

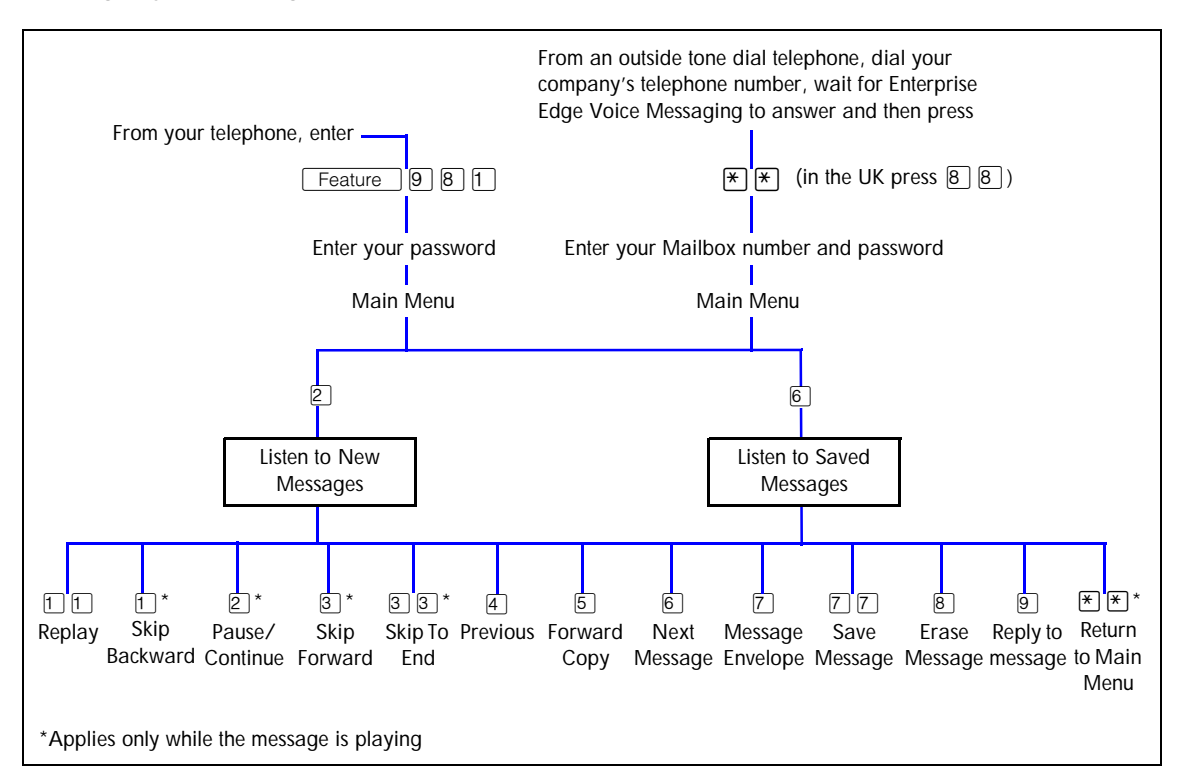

#### **Changing your mailbox options**

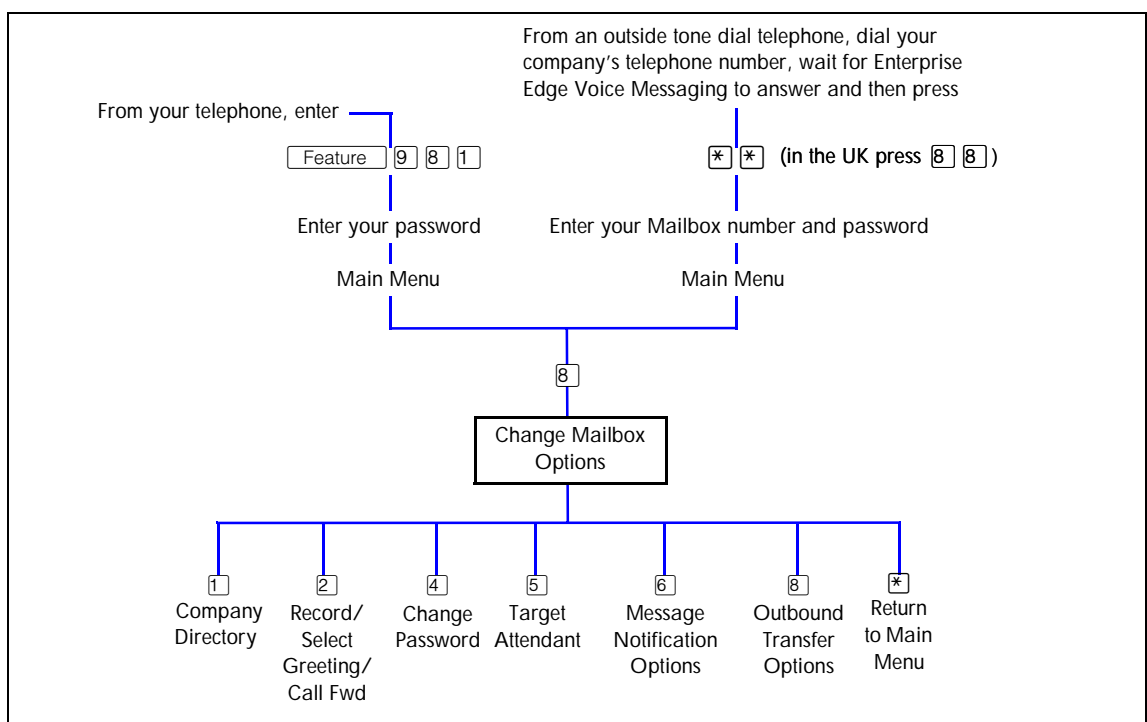

Enterprise Edge 2.0 Voice Messaging Quick Reference Guide P0911949 Issue 02

#### **Recording and sending a message**

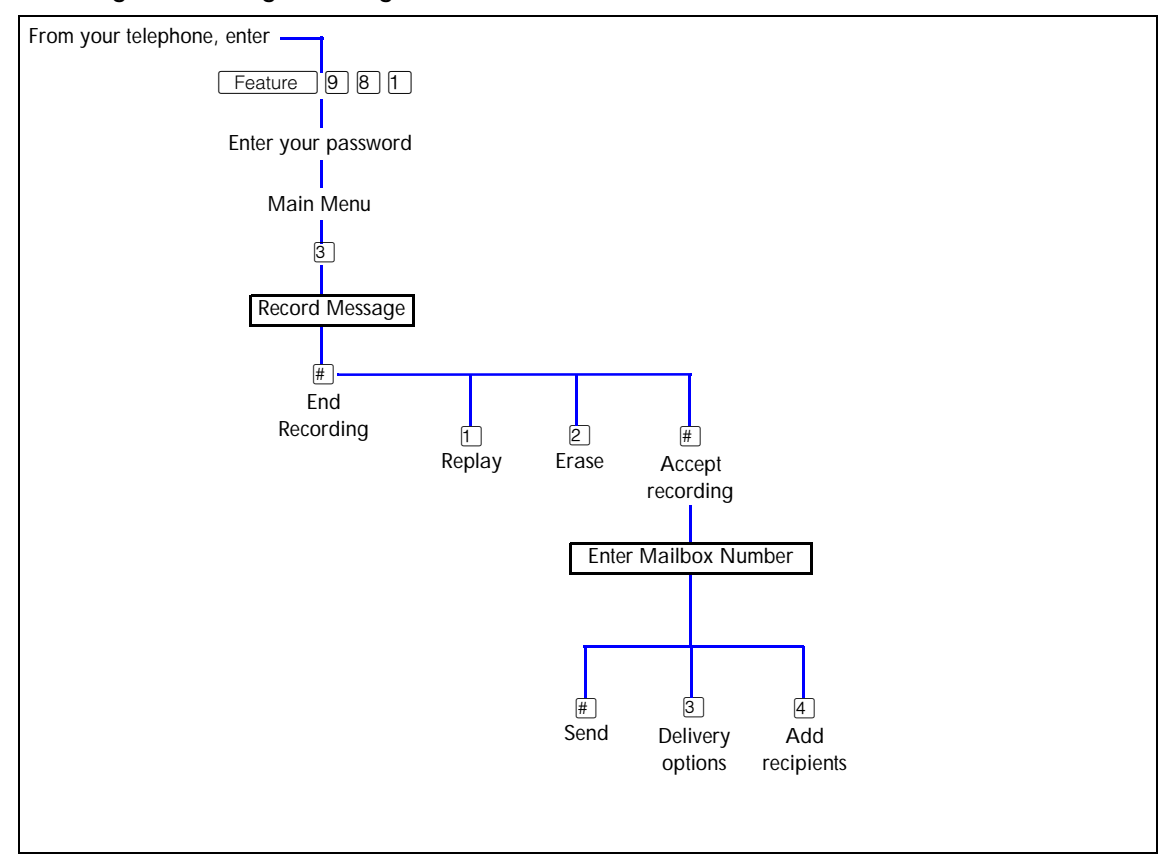

Free Manuals Download Website [http://myh66.com](http://myh66.com/) [http://usermanuals.us](http://usermanuals.us/) [http://www.somanuals.com](http://www.somanuals.com/) [http://www.4manuals.cc](http://www.4manuals.cc/) [http://www.manual-lib.com](http://www.manual-lib.com/) [http://www.404manual.com](http://www.404manual.com/) [http://www.luxmanual.com](http://www.luxmanual.com/) [http://aubethermostatmanual.com](http://aubethermostatmanual.com/) Golf course search by state [http://golfingnear.com](http://www.golfingnear.com/)

Email search by domain

[http://emailbydomain.com](http://emailbydomain.com/) Auto manuals search

[http://auto.somanuals.com](http://auto.somanuals.com/) TV manuals search

[http://tv.somanuals.com](http://tv.somanuals.com/)